## How to Print COVID-19 Immunization Records in MySaskHealthRecord

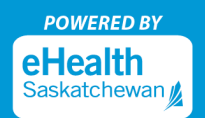

All COVID-19 immunization events received at a public health office or pharmacy will be available in your MySaskHealthRecord account once they are entered into the provincial health system (Panorama). To print a PDF report, you can use the 'Export' feature in MySaskHealthRecord:

**Step 1:** Log in to your MySaskHealthRecord account and go to your 'Account' settings located in the top righthand corner. Select "Files and Reports"

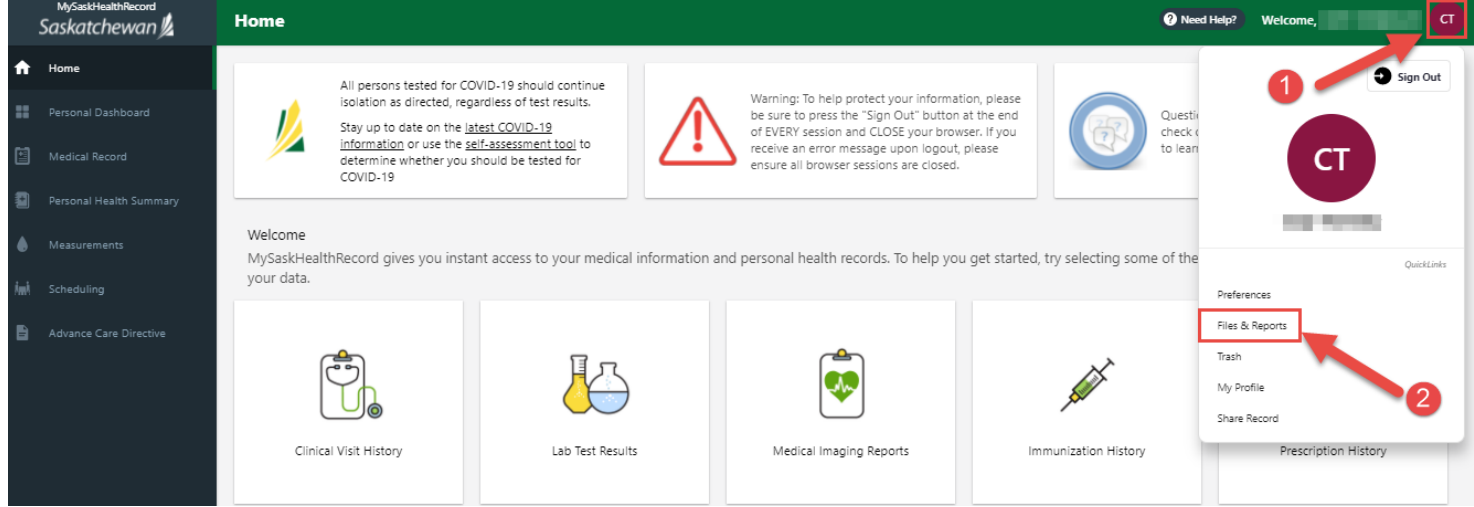

**Step 2:** In the Export information section, select the report criteria (date range and type) and 'Save' to generate the report.

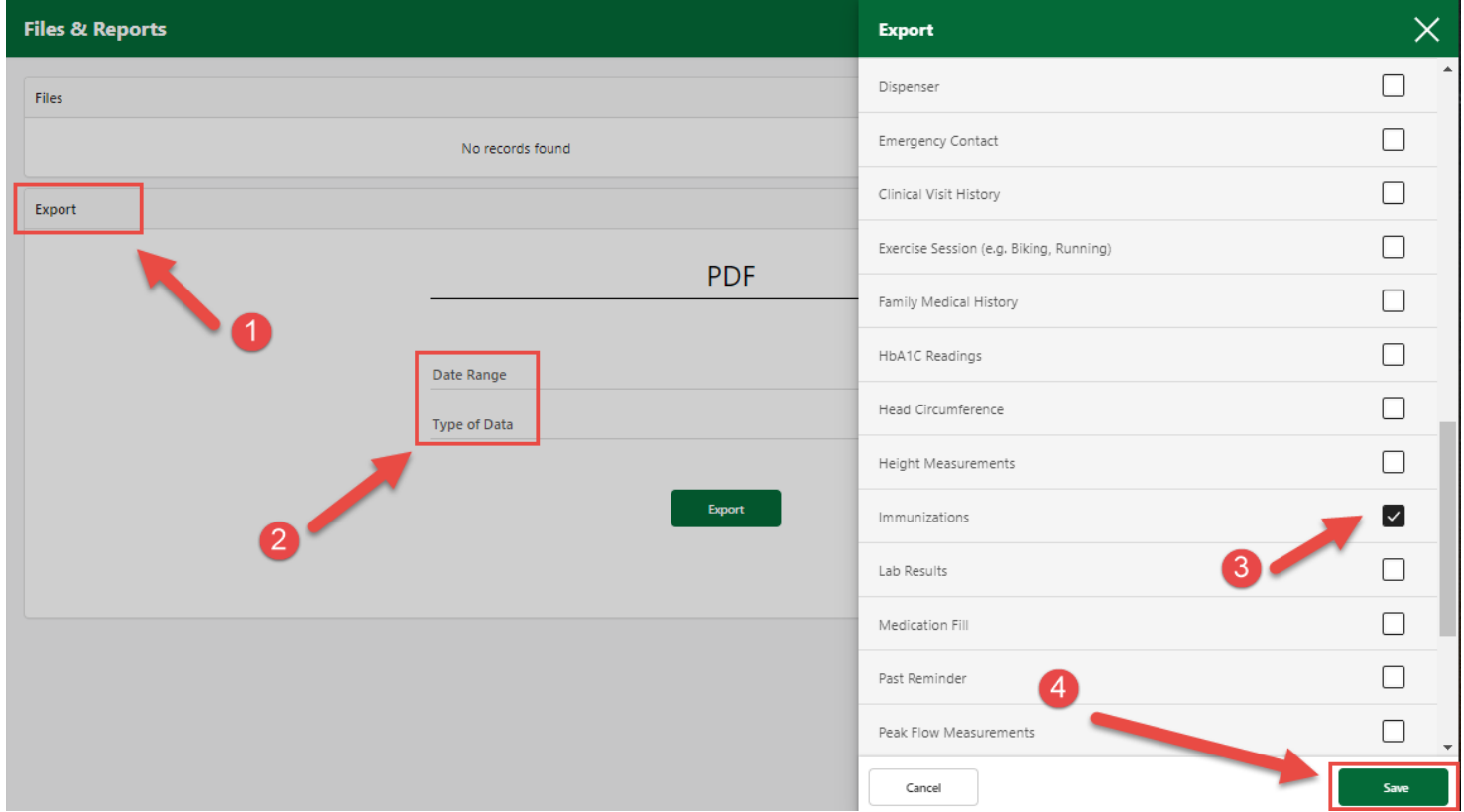

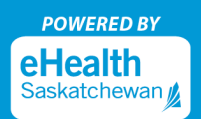

**Step 3:** A PDF report will be generated and available to print. All records identified as 'Provincial' in the 'Source' column display the information entered into Panorama.

## **Immunizations**

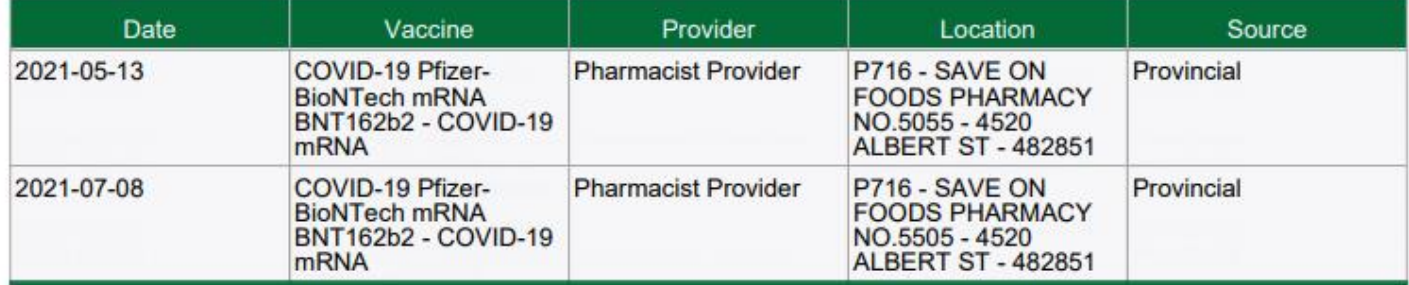

MySaskHealthRecord is a service from eHealth Saskatchewan.

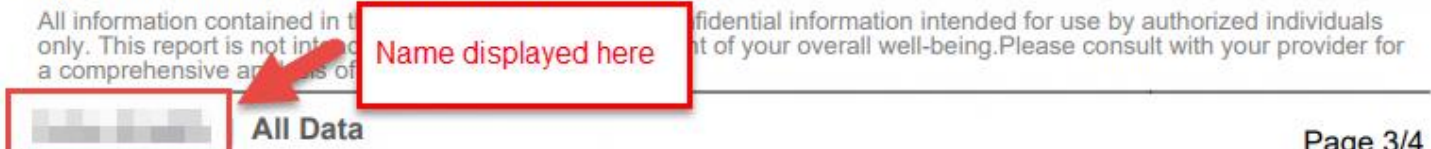

Page 3/4